## **Community Rewards**

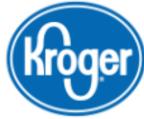

## IF YOU **DO NOT** HAVE an ONLINE ACCOUNT:

- 1. <u>Go to</u>: krogercommunityrewards.com
- 2. Click on: Link Your Shopper's Card
- 3. <u>New to Kroger?</u> Click on Create an Account
- 4. Create your account
- 5. <u>Enter</u>: Kroger #
  - \*\*\*If you do not have a Kroger #:

Click on: Create Alt ID Click on: Create Account Enter: 10 digit phone #

7. Once Complete, Start Below

## IF YOU DO HAVE an ON-LINE ACCOUNT:

- 1. Go to: krogercommunityrewards.com
- 2. <u>Click on</u>: Sign In Box
- 3. Enter your email address and password

\*\*\*If you do not know your password,

-<u>Click</u>: Forgot Your Password

-<u>Enter</u>: **Email** 

-Open Your Email: Reset password

-Return to: krogercommunityrewards.com and sign in

- 4. <u>Click on</u>: Search for your organization <u>here</u>.
- 6. Enter Organizations #: MT869 or Search for: Henry Clay HS Lacrosse Boosters
- 8. <u>Click:</u> Enroll